# GMA\_Tuto\_RH\_Salarié – Consulter un document sur le coffre entreprise (Version mobile)

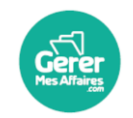

GererMesAffaires | Solutions de Multi Coffres-Forts Numériques

01 56 80 13 70 | contact@gerermesaffaires.com

Connectez-vous sur votre compte GererMesAffaires depuis l'application GMA Mobile, ou bien depuis le navigateur. En tant que salarié, lorsque vous vous connectez, vous arrivez directement dans votre coffre-fort privé.

## Salarié – consulter un document Coffre entreprise

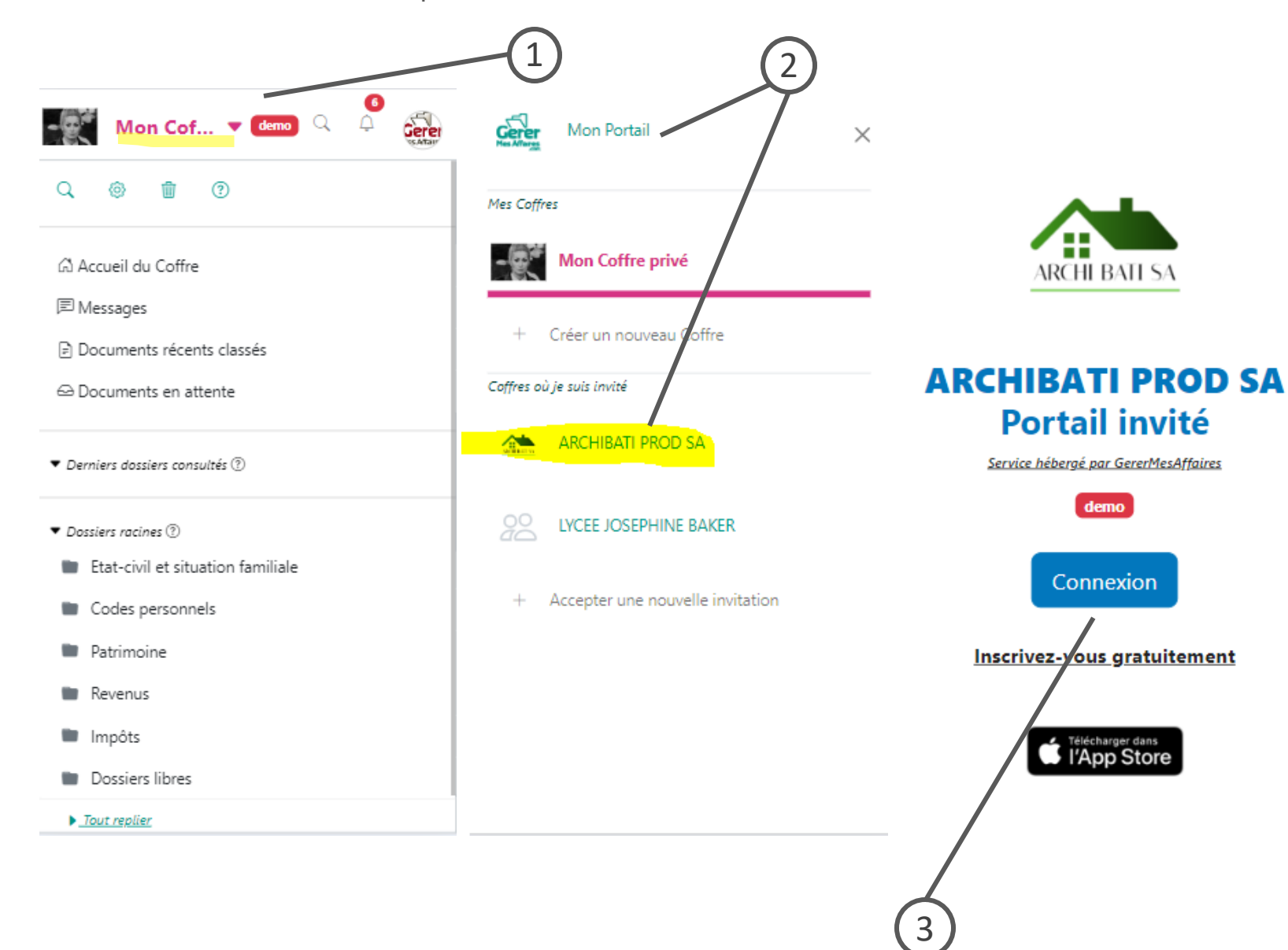

### *Légende*

- 1. Cliquez surle menu en haut à gauche pour sortirde votre coffre-fort privé.
- 2. Dans le menu, vous pouvez accéder directement au coffre-fort Entreprise de votre employeur
- 3. Vous arrivezsurla page de connexion au portail Entreprise.

Vous pouvez également vous connecter sur le portail entreprise à partir du lien reçu dans la notification par mail.

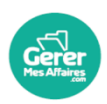

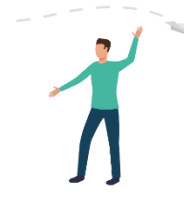

# Connectez-vous sur le portail Entreprise de votre employeur Salarié – consulter un document Coffre entreprise

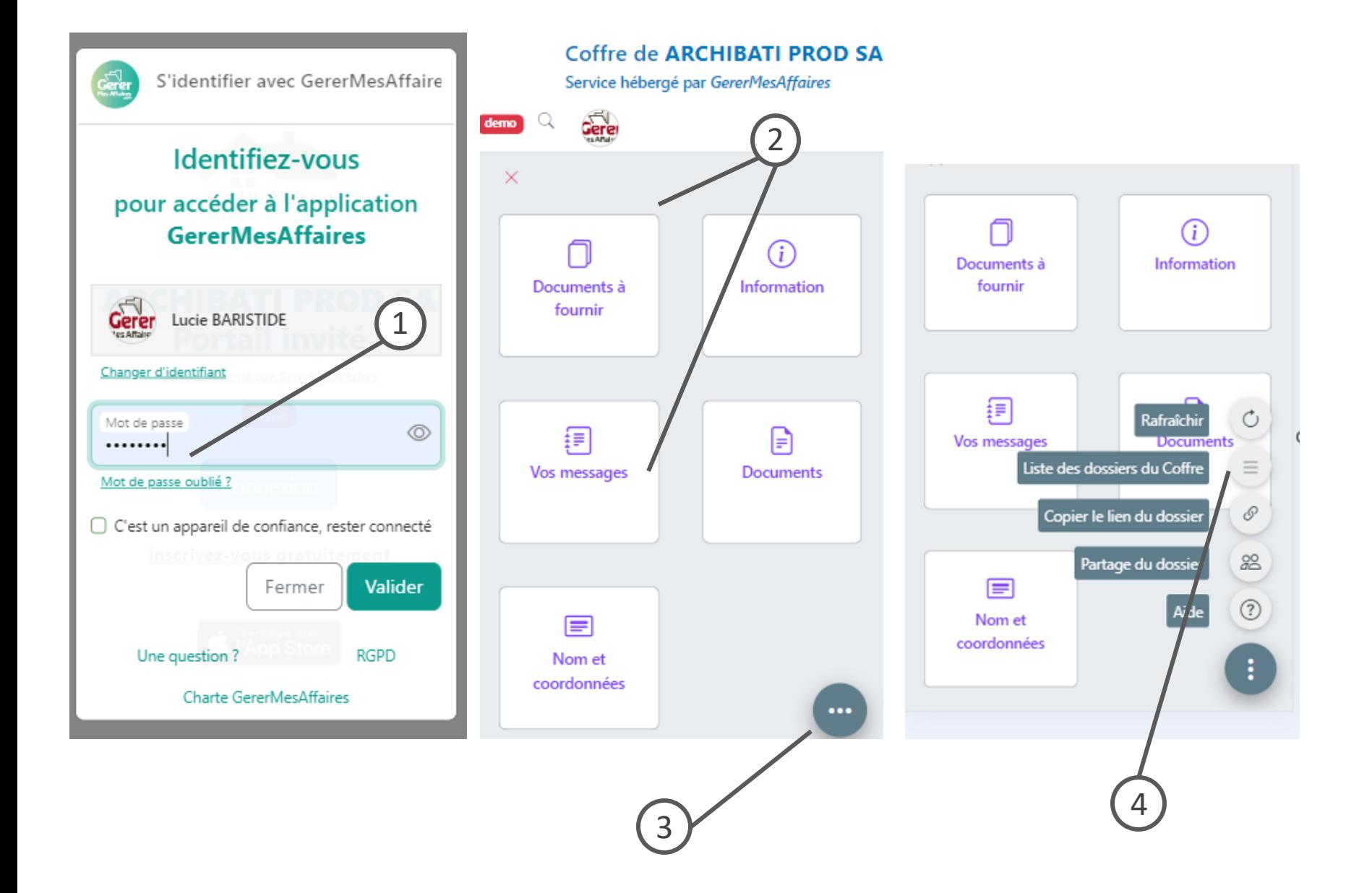

### *Légende*

- 1. Renseignez votre mot de passe personnel (vous vous connectez avec votre compte personnel GMA)
- 2. Vous arrivez alors sur votre page personnelle du coffre entreprise
- 3. Cliquez sur le menu en bas à droite (trois petits points)
- 4. Ouvrezla« liste des dossiers du Coffre »

Si vous vous connectez depuis le lien de la notification, vous arriverez directement sur le dossier concerné (diapo suivante).

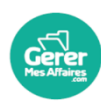

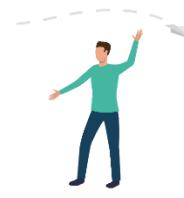

Vous retrouvez les dossiers et documents partagés par votre employeur sur le coffre entreprise.

## Salarié – consulter un document Coffre entreprise

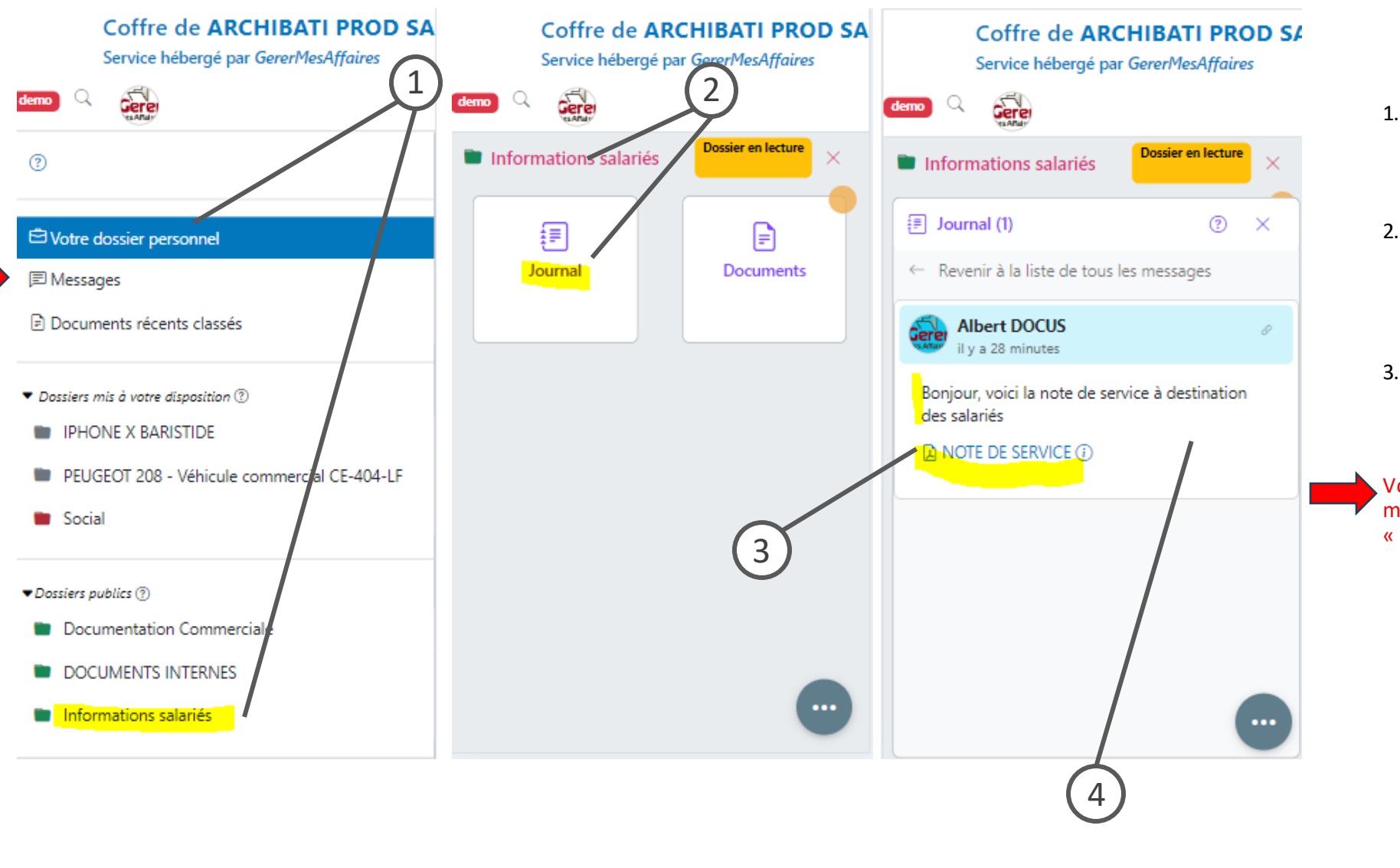

#### *Légende*

- 1. Dans le menu du coffre entreprise, parmi les dossiers auxquels vous avez accès, ouvrez le dossier qui vous intéresse en cliquant dessus.
- 2. Dans le dossier « informations salariés », ouvrez le dossier journal pour consulter les derniers messages envoyés par votre employeur. Dans la rubrique « Documents », retrouvez tous les documents du dossier.
- 3. Consultez le message, et cliquez sur le lien du document pour l'ouvrir.

Vous pouvez également consulter tous les messages reçus sur ce coffre dans l'onglet « Messages » du menu à gauche.<br>Coffre de ARCHIBATI PROD SA

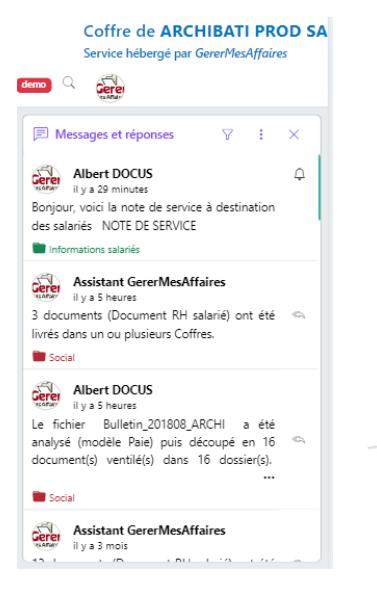

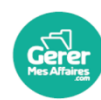